## BoilerCast Instructions: Publishing to Brightspace Manually

There are two methods for publishing BoilerCast captures to Brightspace.

1. You can have all of your scheduled captures published to your course. They will be displayed in Course Tools -> Kaltura Media Gallery. If you are live streaming, students will find this in the same place as the recordings.

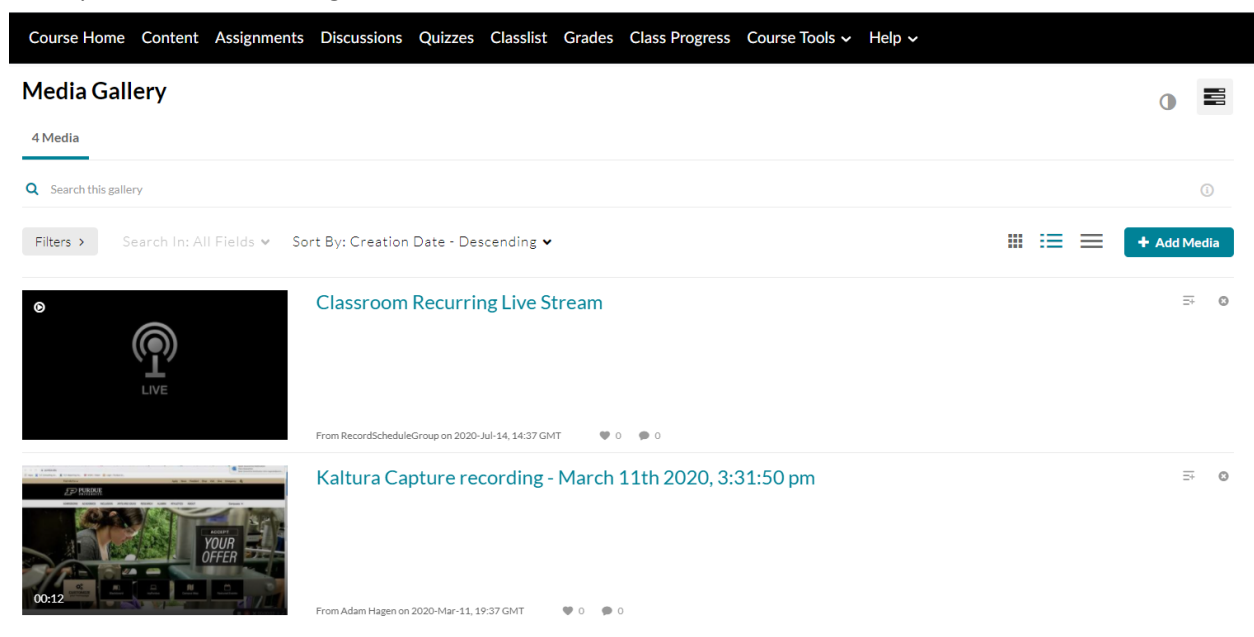

2. You can publish captures manually to your course. Go to Course Tools -> Kaltura Media Gallery and use the Add Media Button in the image above. The page below will open. You can select media then use the Publish button.

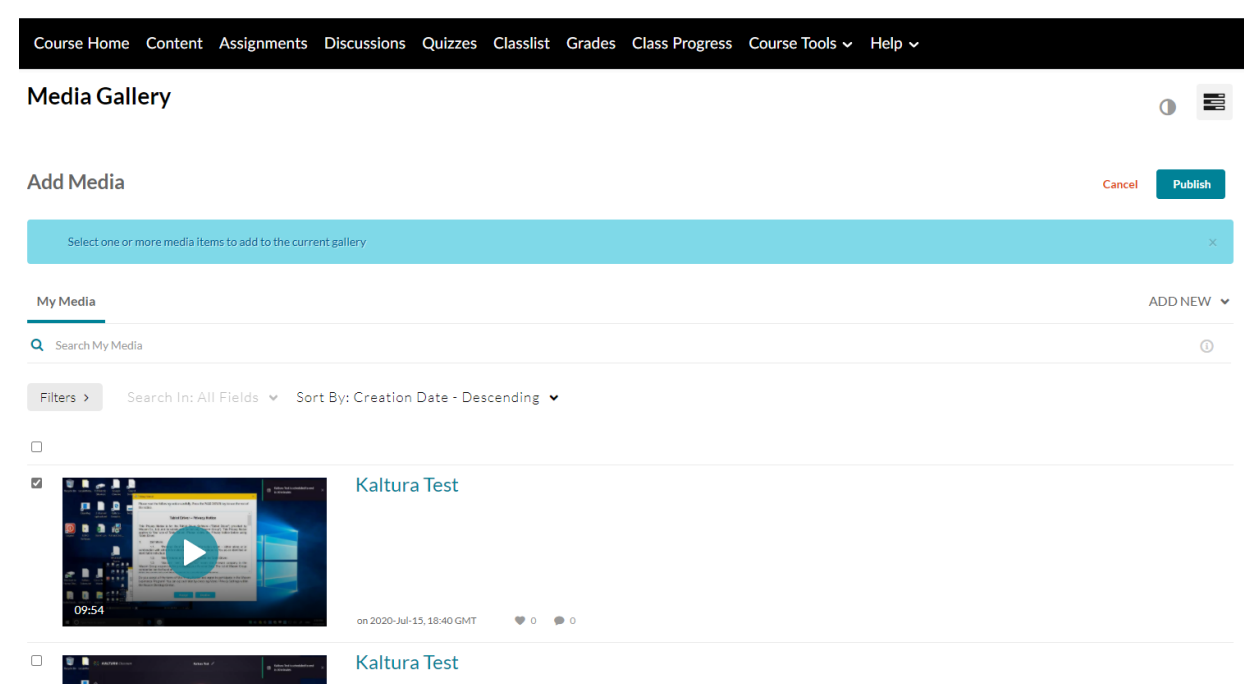